**一、登录"河北智慧医保"微信小程序,下拉点击"城乡居民暂停参保"**

**(未注册需先注册后登录)↓↓↓↓↓**

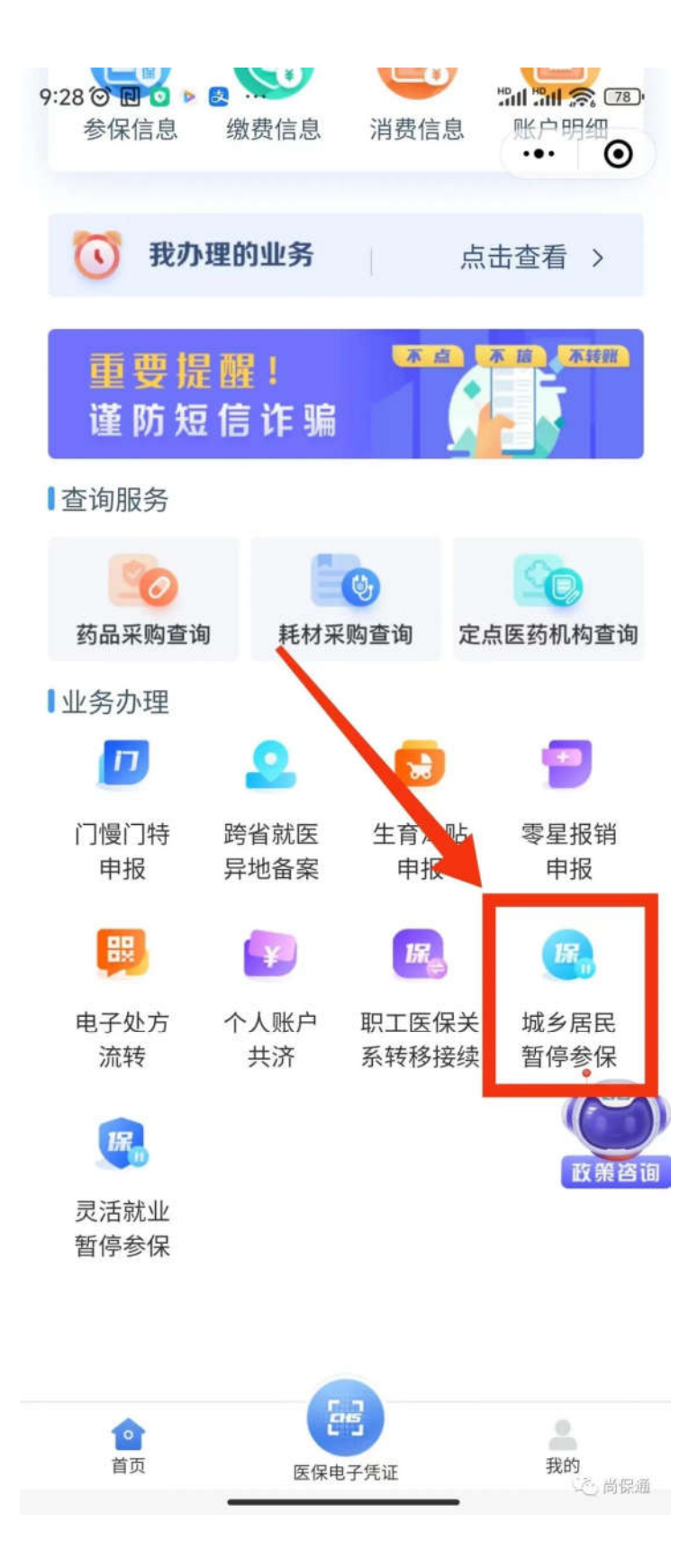

**二、核对参保信息,选择暂停原因及停保日期(可不上传材料),点击 "提交";↓↓↓↓↓**

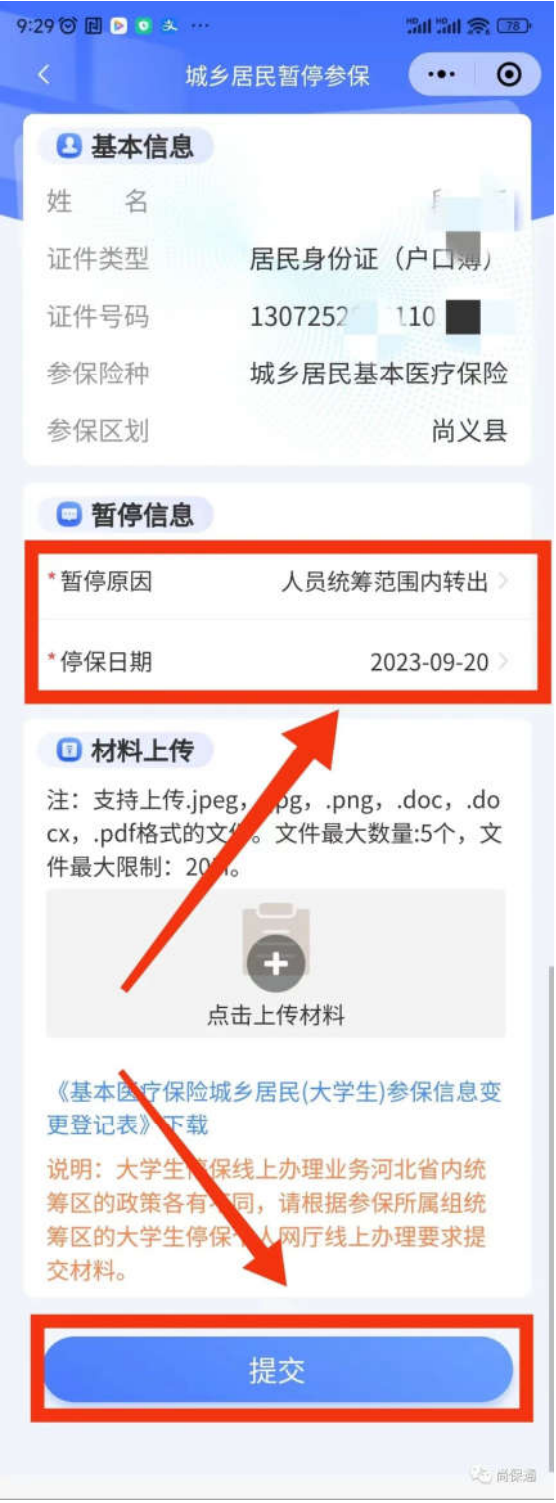

**三、确认提交。提交后 2-3 天通过审核后即完成居民医保暂停参保。↓↓**

**↓↓↓**

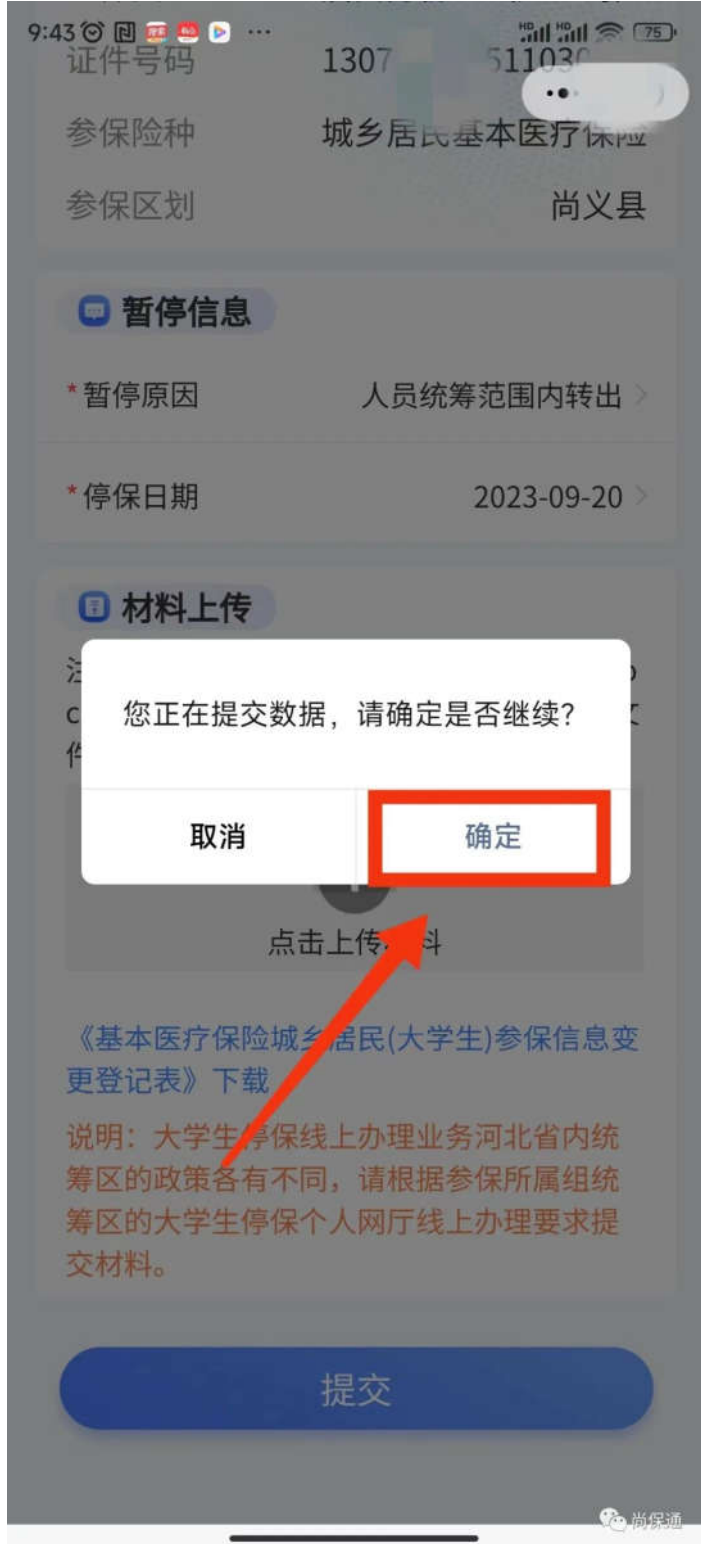